**Architecture et langages Web (NFA040)**

## **CSS : boîtes flottantes (tutoriel)**

**Remarque.** Ce tutoriel est extrait de la section de MDN intitulée : [Les](https://developer.mozilla.org/fr/docs/Learn/CSS/CSS_layout/Floats) [boîtes](https://developer.mozilla.org/fr/docs/Learn/CSS/CSS_layout/Floats) [flottantes.](https://developer.mozilla.org/fr/docs/Learn/CSS/CSS_layout/Floats) Les sources de l'exemple accompagnent ce sujet.

À l'origine conçue pour faire flotter des images à l'intérieur d'un bloc de texte, la pro priété [float](https://developer.mozilla.org/fr/docs/Web/CSS/float) est devenue un des outils les plus communément utilisés pour créer des dispositions sur plusieurs colonnes dans des pages web. Avec la venue de Flexbox et des grilles CSS, cette propriété est maintenant revenue à sa destination initiale, comme l'explique l'article.

## **[Contexte](https://developer.mozilla.org/fr/docs/Learn/CSS/CSS_layout/Floats#contexte_de_bo%C3%AEtes_flottantes) [de](https://developer.mozilla.org/fr/docs/Learn/CSS/CSS_layout/Floats#contexte_de_bo%C3%AEtes_flottantes) [boîtes](https://developer.mozilla.org/fr/docs/Learn/CSS/CSS_layout/Floats#contexte_de_bo%C3%AEtes_flottantes) [flottantes](https://developer.mozilla.org/fr/docs/Learn/CSS/CSS_layout/Floats#contexte_de_bo%C3%AEtes_flottantes)**

La propriété [float](https://developer.mozilla.org/fr/docs/Web/CSS/float) a été introduite pour permettre aux développeurs web d'implémenter des dispositions simples comme une image flottant dans une colonne de texte, le texte se dévelop pant autour de cette image sur la gauche ou sur la droite. Le genre de choses que vous pourriez avoir dans une mise en page de journal.

Mais les développeuses et développeurs web se sont vite rendu compte que tout élément pouvait flotter, pas seulement les images  $-c$ 'est ainsi que l'utilisation de float s'est élargie pour créer des mises en page amusantes telles qu'une [lettrine.](https://css-tricks.com/snippets/css/drop-caps/)

Les boîtes flottantes ont été couramment utilisées pour créer des mises en page complètes de sites web avec plusieurs colonnes d'informations flottant les unes à côté des autres (le comporte ment par défaut est une superposition des contenus, dans le même ordre que dans le code source). De nouvelles techniques de mises en page bien meilleures sont disponibles, nous les avons déjà vues dans ce module, et l'utilisation des boîtes flottantes à cette fin doit être consi dérée comme une [technique](https://developer.mozilla.org/fr/docs/Learn/CSS/CSS_layout/Legacy_Layout_Methods) [du](https://developer.mozilla.org/fr/docs/Learn/CSS/CSS_layout/Legacy_Layout_Methods) [passé.](https://developer.mozilla.org/fr/docs/Learn/CSS/CSS_layout/Legacy_Layout_Methods)

Dans cet article, nous nous limiterons notre exposé à l'utilisation appropriée des boîtes flot tantes.

## **[Exemple](https://developer.mozilla.org/fr/docs/Learn/CSS/CSS_layout/Floats#exemple_simple_de_bo%C3%AEte_flottante) [simple](https://developer.mozilla.org/fr/docs/Learn/CSS/CSS_layout/Floats#exemple_simple_de_bo%C3%AEte_flottante) [de](https://developer.mozilla.org/fr/docs/Learn/CSS/CSS_layout/Floats#exemple_simple_de_bo%C3%AEte_flottante) [boîte](https://developer.mozilla.org/fr/docs/Learn/CSS/CSS_layout/Floats#exemple_simple_de_bo%C3%AEte_flottante) [flottante](https://developer.mozilla.org/fr/docs/Learn/CSS/CSS_layout/Floats#exemple_simple_de_bo%C3%AEte_flottante)**

Découvrons comment utiliser les boîtes flottantes. Nous commencerons par un exemple très simple consistant à faire flotter un élément dans un bloc de texte. Vous pouvez suivre cela en créant un nouveau fichier index.html sur votre ordinateur initialisé avec un [simple](https://github.com/mdn/learning-area/blob/master/html/introduction-to-html/getting-started/index.html) [modèle](https://github.com/mdn/learning-area/blob/master/html/introduction-to-html/getting-started/index.html) [HTML](https://github.com/mdn/learning-area/blob/master/html/introduction-to-html/getting-started/index.html) et en y insérant le code ci-dessous à la bonne place. Au bas de ce paragraphe vous pouvez voir un exemple en direct de ce à quoi le code final doit ressembler.

Tout d'abord, commençons avec un HTML simple ajoutez le code ci-dessous dans l'élé ment body en supprimant tout ce qu'il y avait avant :

```
<h1>Exemple simple de boîte flottante</h1>
   <div class="box">Boîte flottante</div>
   <p>
    Lorem ipsum dolor sit amet, consectetur adipiscing elit.
    Nulla luctus aliquam dolor, eu lacinia lorem placerat vulputate.
    Duis felis orci, pulvinar id metus ut, rutrum luctus orci.
     Cras porttitor imperdiet nunc, at ultricies tellus laoreet sit amet.
   \langle/p>
   <p>
     Sed auctor cursus massa at porta. Integer ligula ipsum,
     tristique sit amet orci vel, viverra egestas ligula. Curabitur
     vehicula tellus neque, ac ornare ex malesuada et. In vitae
     convallis lacus. Aliquam erat volutpat. Suspendisse ac imperdiet
    turpis. Aenean finibus sollicitudin eros pharetra congue. Duis
     ornare egestas augue ut luctus. Proin blandit quam nec lacus
     varius commodo et a urna. Ut id ornare felis, eget fermentum sapien.
   \langle p \rangle<p>
    Nam vulputate diam nec tempor bibendum. Donec luctus augue eget
    malesuada ultrices. Phasellus turpis est, posuere sit amet dapibus
    ut, facilisis sed est. Nam id risus quis ante semper consectetur
     eget aliquam lorem. Vivamus tristique elit dolor, sed pretium metus
     suscipit vel. Mauris ultricies lectus sed lobortis finibus. Vivamus
     eu urna eget velit cursus viverra quis vestibulum sem. Aliquam
     tincidunt eget purus in interdum. Cum sociis natoque penatibus et
     magnis dis parturient montes, nascetur ridiculus mus.
   \langle/p>
Maintenant, appliquez la CSS suivante au HTML ci-dessus (avec un élément <style> ou un élé- <link> pointant sur un fichier .css séparé — comme vous voulez) :
  body {
```

```
width: 90%;
 max-width: 900px;
 margin: 0 auto;
 font: .9em/1.2 Arial, Helvetica, sans-serif;
}
.box {
 width: 150px;
 height: 100px;
 border-radius: 5px;
 background-color: rgb(207,232,220);
 padding: 1em;
}
```
Si vous enregistrez et actualisez maintenant, vous verrez quelque chose qui ressemble un peu à ce à quoi vous vous attendiez — la boîte est au-dessus du texte suivant le cours normal de l'affichage.

## **1 [Faire](https://developer.mozilla.org/fr/docs/Learn/CSS/CSS_layout/Floats#faire_flotter_la_bo%C3%AEte) [flotter](https://developer.mozilla.org/fr/docs/Learn/CSS/CSS_layout/Floats#faire_flotter_la_bo%C3%AEte) [la](https://developer.mozilla.org/fr/docs/Learn/CSS/CSS_layout/Floats#faire_flotter_la_bo%C3%AEte) [boîte](https://developer.mozilla.org/fr/docs/Learn/CSS/CSS_layout/Floats#faire_flotter_la_bo%C3%AEte)**

Pour faire flotter la boîte, on ajoutera les propriétés [float](https://developer.mozilla.org/fr/docs/Web/CSS/float) et [margin-right](https://developer.mozilla.org/fr/docs/Web/CSS/margin-right) à la règle ciblant .box :

```
.box {
 float: left;
 margin-right: 15px;
 width: 150px;
 height: 150px;
 border-radius: 5px;
 background-color: rgb(207,232,220);
 padding: 1em;
}
```
Enregistrez et actualisez à nouveau et vous verrez quelque chose comme ce qui suit :

# Exemple simple de boîte flottante

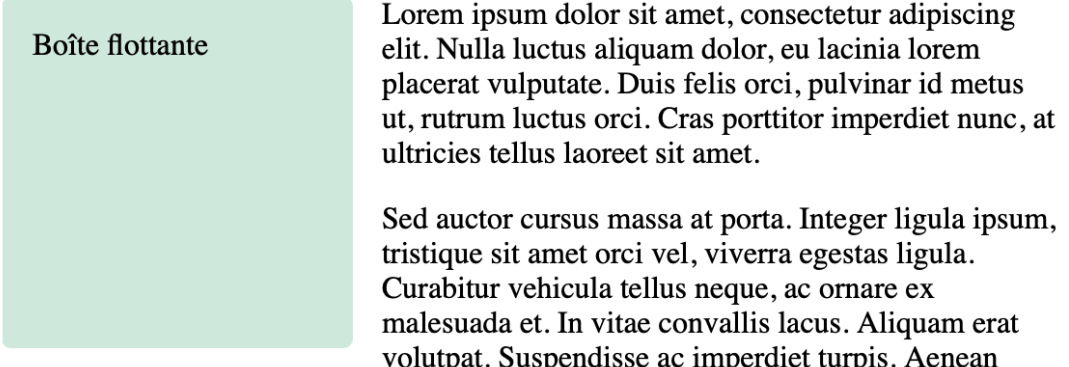

finibus sollicitudin eros pharetra congue. Duis ornare egestas augue ut luctus. Proin blandit quam nec lacus varius commodo et a urna. Ut id ornare felis, eget fermentum sapien.

Nam vulputate diam nec tempor bibendum. Donec luctus augue eget malesuada ultrices. Phasellus turpis est, posuere sit amet dapibus ut, facilisis sed est. Nam id risus quis ante semper consectetur eget aliquam lorem. Vivamus tristique elit dolor, sed pretium metus suscipit vel. Mauris ultricies lectus sed lobortis finibus. Vivamus eu urna eget velit cursus viverra quis vestibulum sem. Aliquam tincidunt eget purus in interdum. Cum sociis natoque penatibus et magnis dis parturient montes, nascetur ridiculus mus.

Voyons comment fonctionne la boîte flottante l'élément possédant la propriété float (l'élé ment [<div>](https://developer.mozilla.org/fr/docs/Web/HTML/Element/div) dans notre cas) est retiré du cours normal de la mise en page du document et collé du côté gauche (left) de son conteneur parent ([<body>](https://developer.mozilla.org/fr/docs/Web/HTML/Element/body), dans ce cas). Tout contenu disposé après l'élément flottant dans le cours normal de la mise en page (c'est-à-dire disposé à la suite dans le code source) va maintenant l'envelopper en remplissant l'espace sur sa droite sur toute sa hauteur. Là, ça s'arrête.

Faire flotter le contenu sur la droite a exactement le même effet, mais inversé — l'élément flottant se plaque sur la droite du conteneur et le contenu l'enveloppera en se plaçant à gauche. Donnez la valeur right à la propriété float et remplacez [margin-right](https://developer.mozilla.org/fr/docs/Web/CSS/margin-right) par [margin-left](https://developer.mozilla.org/fr/docs/Web/CSS/margin-left) dans le dernier jeu de règles, et observez le résultat.

## **2 [Visualiser](https://developer.mozilla.org/fr/docs/Learn/CSS/CSS_layout/Floats#visualiser_le_flottement) [le](https://developer.mozilla.org/fr/docs/Learn/CSS/CSS_layout/Floats#visualiser_le_flottement) [flottement](https://developer.mozilla.org/fr/docs/Learn/CSS/CSS_layout/Floats#visualiser_le_flottement)**

Bien qu'on puisse ajouter une marge à la boîte flottante afin de l'éloigner du texte, l'ajout d'une marge à ce dernier ne l'éloigne pas de la boîte flottante. Ceci découle du fait qu'un élément flot tant est retiré du cours normal et est donc au-dessus des boîtes suivantes. Vous le verrez en modifiant notre exemple.

Ajoutez une classe special au premier paragraphe du texte suivant immédiatement la boîte flottante, puis ajoutez les règles suivantes dans la CSS. Elles donnent à ce paragraphe une couleur de fond.

```
.special {
 background-color: rgb(79,185,227);
 padding: 10px;
 color: #fff;
}
```
Pour mieux visualiser l'effet, modifiez margin-right de la boîte flottante en margin de façon à avoir le même espace tout autour de la boîte flottante. Vous verrez l'arrière-plan du paragraphe juste au-dessous de la boîte flottante comme dans l'exemple ci-dessous :

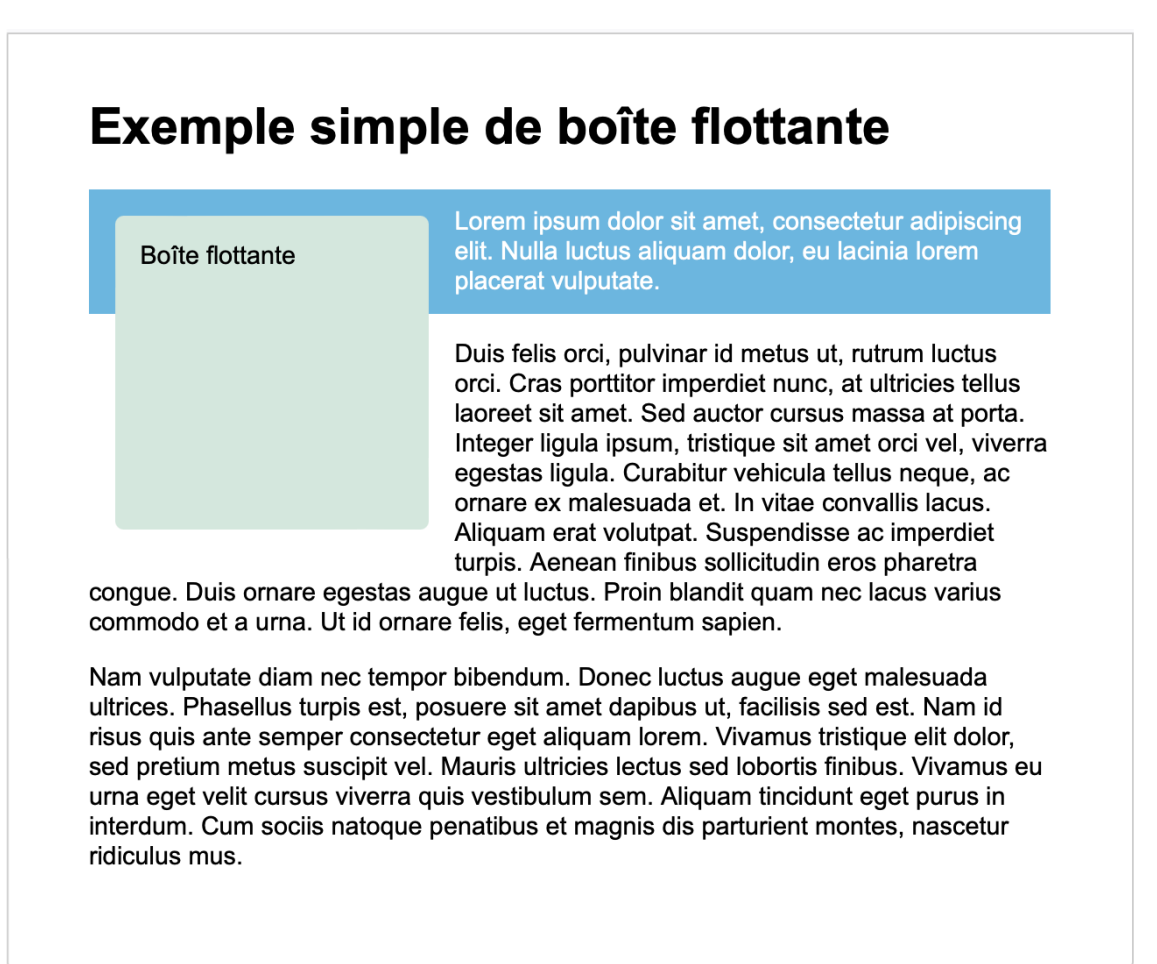

Les [lignes](https://developer.mozilla.org/fr/docs/Web/CSS/Visual_formatting_model) [du](https://developer.mozilla.org/fr/docs/Web/CSS/Visual_formatting_model) [paragraphe](https://developer.mozilla.org/fr/docs/Web/CSS/Visual_formatting_model) suivant la boîte flottante ont été raccourcies pour que le texte entoure cette boîte, mais comme elle a été sortie du cours normal, la boîte du contenu du paragraphe reste sur toute la largeur du conteneur.

## **3 [Dégagement](https://developer.mozilla.org/fr/docs/Learn/CSS/CSS_layout/Floats#d%C3%A9gagement_des_bo%C3%AEtes_flottantes) [des](https://developer.mozilla.org/fr/docs/Learn/CSS/CSS_layout/Floats#d%C3%A9gagement_des_bo%C3%AEtes_flottantes) [boîtes](https://developer.mozilla.org/fr/docs/Learn/CSS/CSS_layout/Floats#d%C3%A9gagement_des_bo%C3%AEtes_flottantes) [flottantes](https://developer.mozilla.org/fr/docs/Learn/CSS/CSS_layout/Floats#d%C3%A9gagement_des_bo%C3%AEtes_flottantes)**

Nous avons vu que la boîte flottante est retirée du cours normal de l'affichage et que les autres éléments se placent à côté, donc si nous voulons empêcher un élément à la suite de remonter pour se placer à côté, nous devons le *dégager* . Cette opération se réalise à l'aide de la pro priété [clear](https://developer.mozilla.org/fr/docs/Web/CSS/clear).

Dans le HTML de l'exemple précédent, donnez la classe cleared au second paragraphe sous l'élément destiné à être placé à côté de la boîte flottante. Puis, ajoutez ceci à la CSS :

```
.cleared {
 clear: left;
}
```
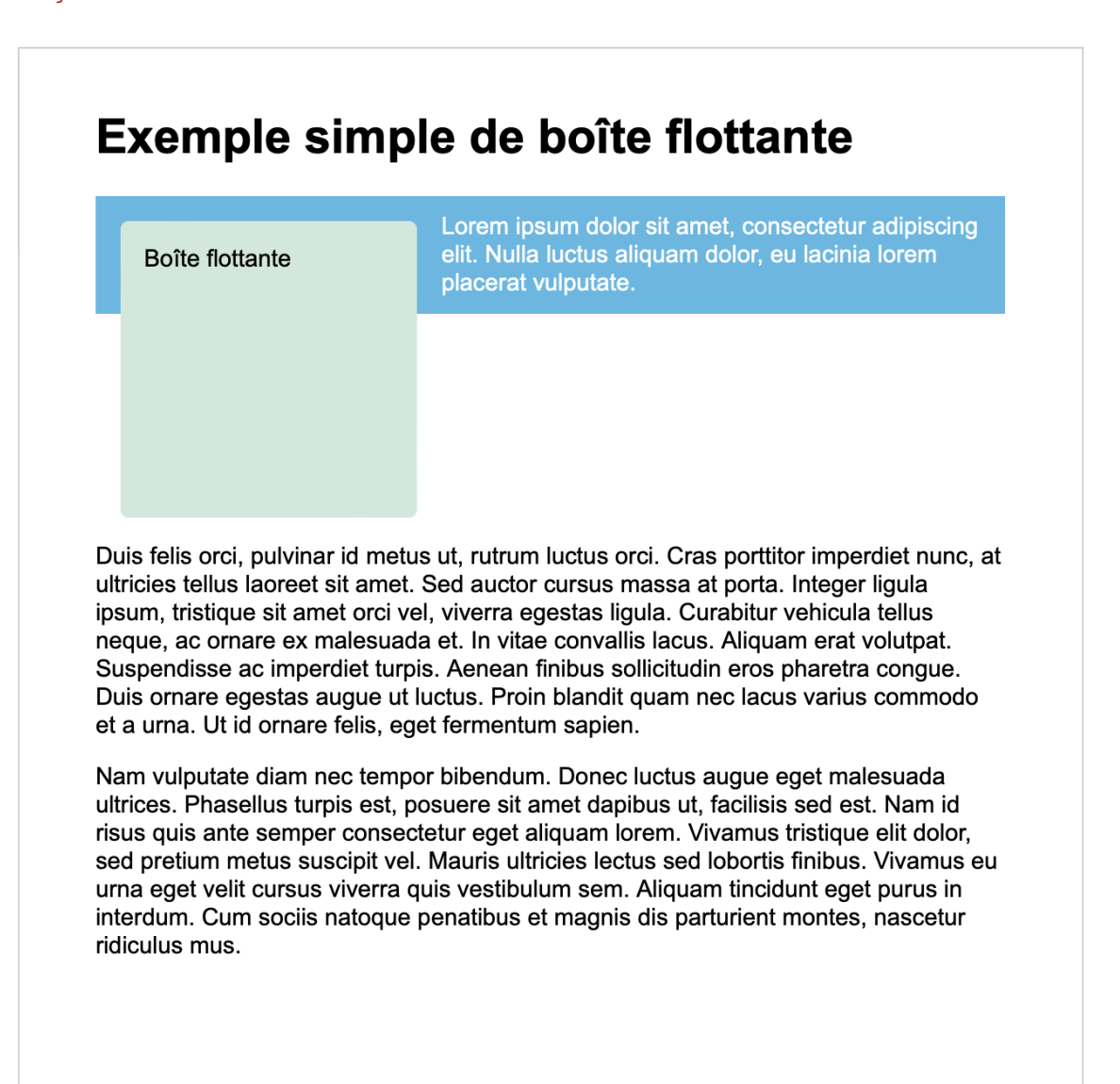

Vous verrez que le paragraphe suivant s'est dégagé de l'élément flottant et ne remonte plus à côté de ce dernier. La propriété clear accepte les valeurs suivantes :

- left : dégager les éléments à gauche de la boîte flottante.
- right : dégager les éléments à droite.
- both : dégager de tout élément flottant, à gauche et à droite.

## **4 [Dégagement](https://developer.mozilla.org/fr/docs/Learn/CSS/CSS_layout/Floats#d%C3%A9gagement_de_bo%C3%AEtes_autour_dune_bo%C3%AEte_flottante) [de](https://developer.mozilla.org/fr/docs/Learn/CSS/CSS_layout/Floats#d%C3%A9gagement_de_bo%C3%AEtes_autour_dune_bo%C3%AEte_flottante) [boîtes](https://developer.mozilla.org/fr/docs/Learn/CSS/CSS_layout/Floats#d%C3%A9gagement_de_bo%C3%AEtes_autour_dune_bo%C3%AEte_flottante) [autour](https://developer.mozilla.org/fr/docs/Learn/CSS/CSS_layout/Floats#d%C3%A9gagement_de_bo%C3%AEtes_autour_dune_bo%C3%AEte_flottante) [d'une](https://developer.mozilla.org/fr/docs/Learn/CSS/CSS_layout/Floats#d%C3%A9gagement_de_bo%C3%AEtes_autour_dune_bo%C3%AEte_flottante) [boîte](https://developer.mozilla.org/fr/docs/Learn/CSS/CSS_layout/Floats#d%C3%A9gagement_de_bo%C3%AEtes_autour_dune_bo%C3%AEte_flottante) [flottante](https://developer.mozilla.org/fr/docs/Learn/CSS/CSS_layout/Floats#d%C3%A9gagement_de_bo%C3%AEtes_autour_dune_bo%C3%AEte_flottante)**

Vous savez comment dégager quelque chose suivant un élément flottant, mais regardez ce qui arrive si vous avez une boîte flottante de grande hauteur et un paragraphe de texte court dans une boîte enveloppant *les deux* .

#### **[Le](https://developer.mozilla.org/fr/docs/Learn/CSS/CSS_layout/Floats#le_probl%C3%A8me) [problème](https://developer.mozilla.org/fr/docs/Learn/CSS/CSS_layout/Floats#le_probl%C3%A8me)**

Modifiez votre document de sorte que le premier paragraphe et la boîte flottante soient englobés dans un élément [<div>](https://developer.mozilla.org/fr/docs/Web/HTML/Element/div) de la classe wrapper.

```
<div class="wrapper">
  <div class="box">Boîte flottante</div>
  <p>Lorem ipsum dolor sit amet, consectetur adipiscing elit. Nulla luctus
aliquam dolor, eu lacinia lorem placerat vulputate.</p>
\langlediv\rangle
```
Dans la CSS, ajoutez la règle suivante pour la classe .wrapper et actualisez la page :

```
.wrapper {
 background-color: rgb(79,185,227);
 padding: 10px;
 color: #fff;
}
```
Supprimez la classe .cleared :

```
.cleared {
 clear: left;
}
```
Comme dans l'exemple où nous avons mis un arrière‑plan au paragraphe, vous voyez que la cou-

leur d'arrière‑plan s'étale derrière la boîte flottante.

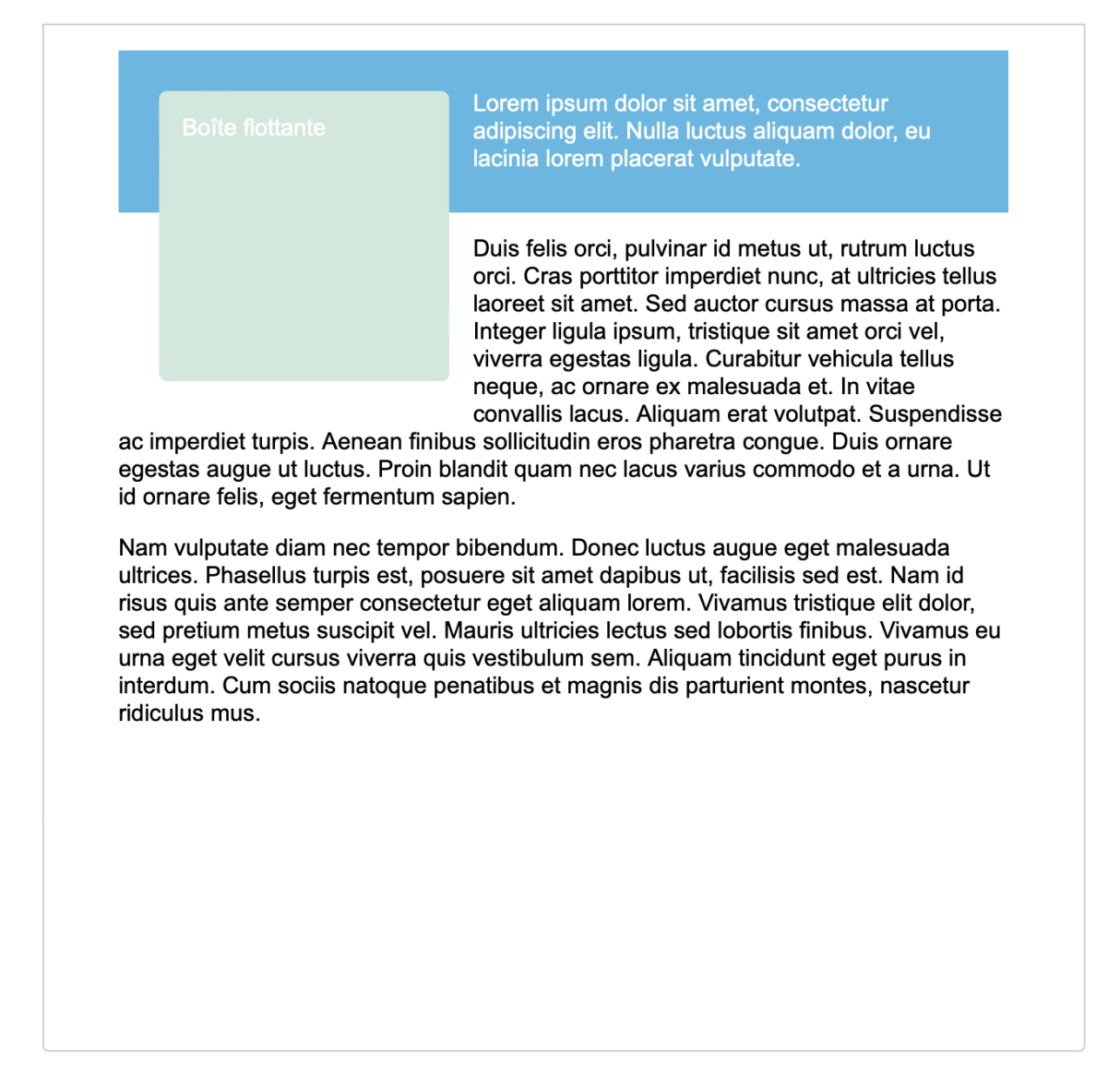

Encore une fois, c'est parce que la boîte flottante a été retirée du cours normal de l'affichage. Dégager l'élément suivant ne résout pas ce problème où vous voulez que la boîte d'emballage de l'élément flottant et le contenu textuel, même court, arrive au bas de l'élément flottant.

### [display:](https://developer.mozilla.org/fr/docs/Learn/CSS/CSS_layout/Floats#display_flow-root) [flo](https://developer.mozilla.org/fr/docs/Learn/CSS/CSS_layout/Floats#display_flow-root)w[-root](https://developer.mozilla.org/fr/docs/Learn/CSS/CSS_layout/Floats#display_flow-root)

La solution moderne de ce problème consiste à utiliser la valeur flow-root pour la pro priété display. Ajoutez simplement display: flow-root à la règle .wrapper. En supposant que [votre](https://developer.mozilla.org/fr/docs/Web/CSS/display#compatibilit%C3%A9_des_navigateurs) [navigateur](https://developer.mozilla.org/fr/docs/Web/CSS/display#compatibilit%C3%A9_des_navigateurs) [le](https://developer.mozilla.org/fr/docs/Web/CSS/display#compatibilit%C3%A9_des_navigateurs) [prenne](https://developer.mozilla.org/fr/docs/Web/CSS/display#compatibilit%C3%A9_des_navigateurs) [en](https://developer.mozilla.org/fr/docs/Web/CSS/display#compatibilit%C3%A9_des_navigateurs) [charge,](https://developer.mozilla.org/fr/docs/Web/CSS/display#compatibilit%C3%A9_des_navigateurs) la boîte sera dégagée.

```
.wrapper {
 background-color: rgb(79,185,227);
 padding: 10px;
 color: #fff;
 display: flow-root;
}
```
# Exemple simple de boîte flottante

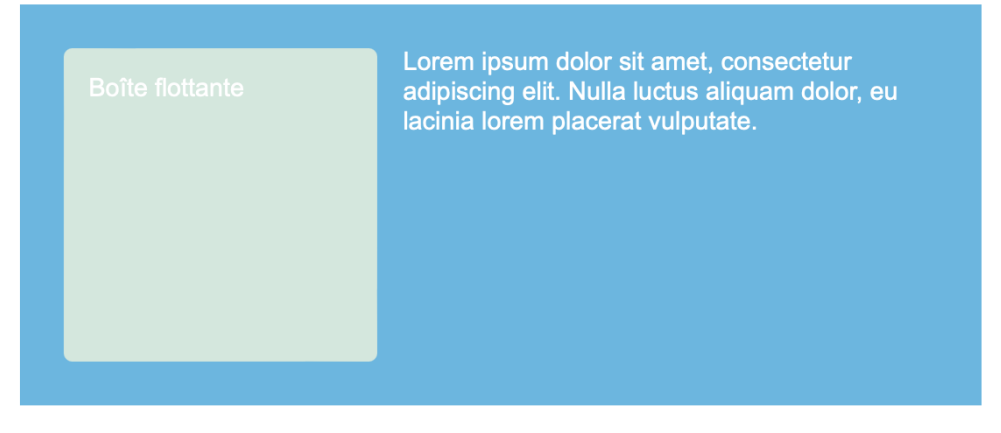

Duis felis orci, pulvinar id metus ut, rutrum luctus orci. Cras porttitor imperdiet nunc, at ultricies tellus laoreet sit amet. Sed auctor cursus massa at porta. Integer ligula ipsum, tristique sit amet orci vel, viverra egestas ligula. Curabitur vehicula tellus neque, ac ornare ex malesuada et. In vitae convallis lacus. Aliquam erat volutpat. Suspendisse ac imperdiet turpis. Aenean finibus sollicitudin eros pharetra conque. Duis ornare egestas augue ut luctus. Proin blandit quam nec lacus varius commodo et a urna. Ut id ornare felis, eget fermentum sapien.

Nam vulputate diam nec tempor bibendum. Donec luctus augue eget malesuada ultrices. Phasellus turpis est, posuere sit amet dapibus ut, facilisis sed est. Nam id risus quis ante semper consectetur eget aliquam lorem. Vivamus tristique elit dolor, sed pretium metus suscipit vel. Mauris ultricies lectus sed lobortis finibus. Vivamus eu urna eget velit cursus viverra quis vestibulum sem. Aliquam tincidunt eget purus in interdum. Cum sociis natoque penatibus et magnis dis parturient montes, nascetur ridiculus mus.